### **Oracle® Retail Store Inventory Management** Installation Guide Release 11.1.1

October 2006

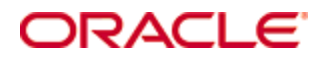

Oracle® Retail Store Inventory Management Installation Guide, Release 11.1.1

Copyright © 2006, Oracle. All rights reserved.

Primary Author: Paul Kehler

The Programs (which include both the software and documentation) contain proprietary information; they are provided under a license agreement containing restrictions on use and disclosure and are also protected by copyright, patent, and other intellectual and industrial property laws. Reverse engineering, disassembly, or decompilation of the Programs, except to the extent required to obtain interoperability with other independently created software or as specified by law, is prohibited.

The information contained in this document is subject to change without notice. If you find any problems in the documentation, please report them to us in writing. This document is not warranted to be error-free. Except as may be expressly permitted in your license agreement for these Programs, no part of these Programs may be reproduced or transmitted in any form or by any means, electronic or mechanical, for any purpose.

If the Programs are delivered to the United States Government or anyone licensing or using the Programs on behalf of the United States Government, the following notice is applicable:

U.S. GOVERNMENT RIGHTS Programs, software, databases, and related documentation and technical data delivered to U.S. Government customers are "commercial computer software" or "commercial technical data" pursuant to the applicable Federal Acquisition Regulation and agencyspecific supplemental regulations. As such, use, duplication, disclosure, modification, and adaptation of the Programs, including documentation and technical data, shall be subject to the licensing restrictions set forth in the applicable Oracle license agreement, and, to the extent applicable, the additional rights set forth in FAR 52.227-19, Commercial Computer Software— Restricted Rights (June 1987). Oracle Corporation, 500 Oracle Parkway, Redwood City, CA 94065

The Programs are not intended for use in any nuclear, aviation, mass transit, medical, or other inherently dangerous applications. It shall be the licensee's responsibility to take all appropriate fail-safe, backup, redundancy and other measures to ensure the safe use of such applications if the Programs are used for such purposes, and we disclaim liability for any damages caused by such use of the Programs.

Oracle, JD Edwards, PeopleSoft, and Siebel are registered trademarks of Oracle Corporation and/or its affiliates. Other names may be trademarks of their respective owners.

The Programs may provide links to Web sites and access to content, products, and services from third parties. Oracle is not responsible for the availability of, or any content provided on, thirdparty Web sites. You bear all risks associated with the use of such content. If you choose to purchase any products or services from a third party, the relationship is directly between you and the third party. Oracle is not responsible for: (a) the quality of third-party products or services; or (b) fulfilling any of the terms of the agreement with the third party, including delivery of products or services and warranty obligations related to purchased products or services. Oracle is not responsible for any loss or damage of any sort that you may incur from dealing with any third party.

# **Contents**

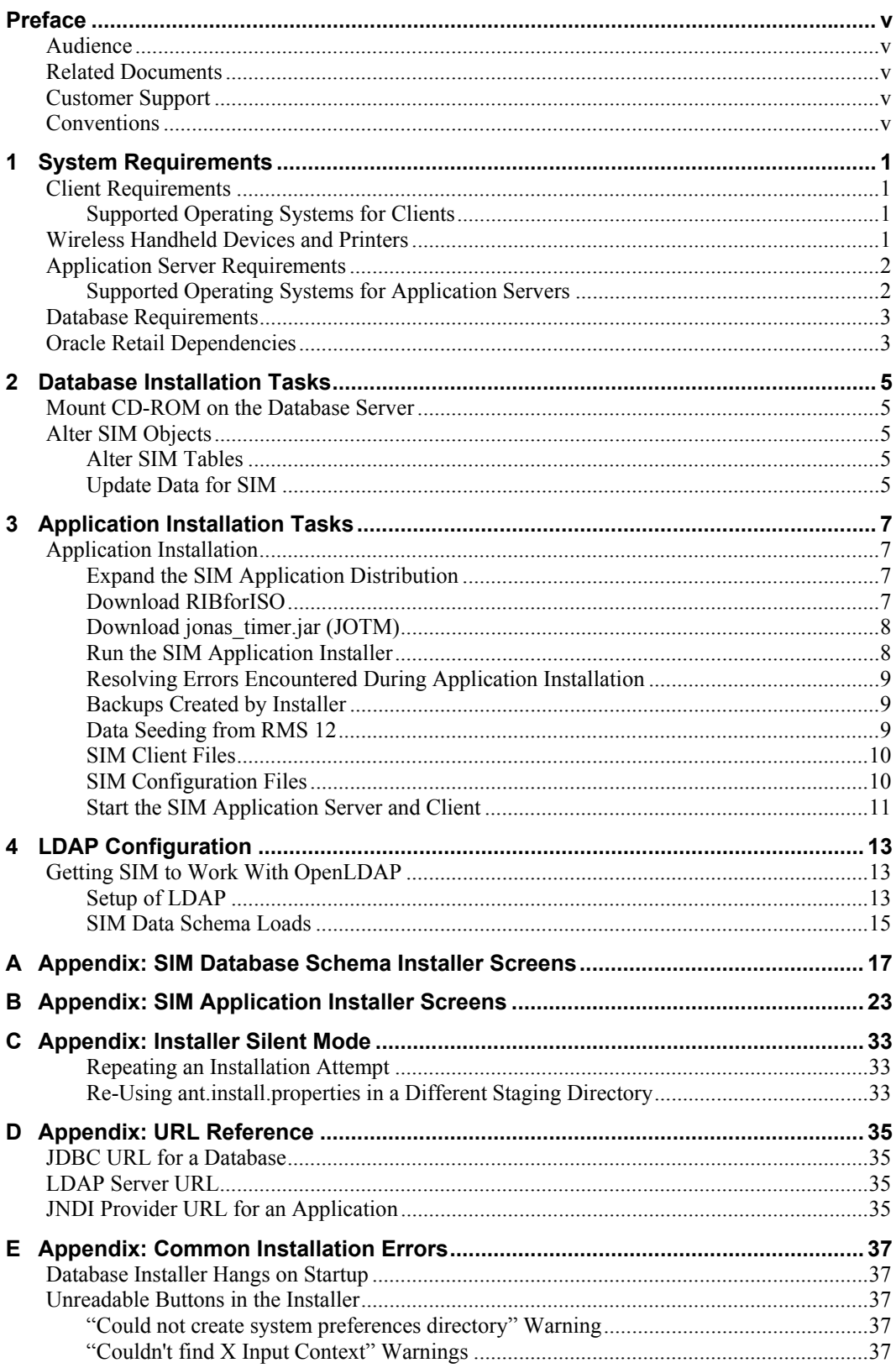

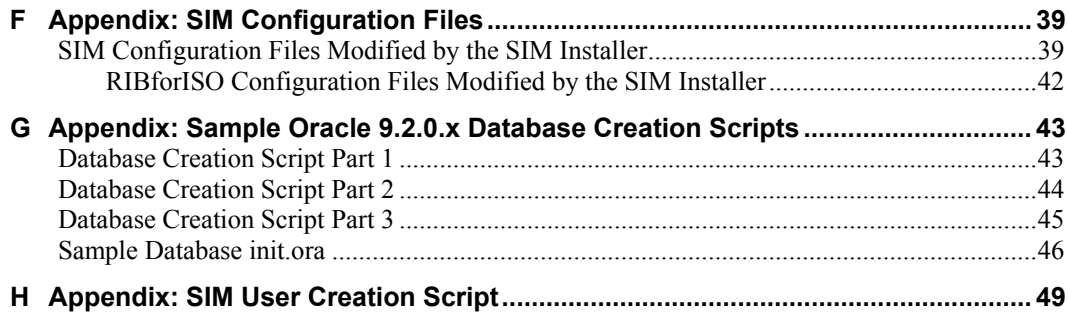

# **Preface**

Oracle Retail Installation Guides contain the requirements and procedures that are necessary for the retailer to install Oracle Retail products.

## **Audience**

This Installation Guide is written for the following audiences:

- Database administrators (DBA)
- System analysts and designers
- Integrators and implementation staff

## **Related Documents**

For more information, see the following documents in the Oracle Retail Store Inventory Management Release 11.1.1 documentation set:

- Oracle Retail Store Inventory Management Release Notes
- Oracle Retail Store Inventory Management Operations Guide Addendum
- Oracle Retail Store Inventory Management User Guide
- Oracle Retail Store Inventory Management Hand Held Quick Reference Guide
- Oracle Retail Store Inventory Management Data Model

# **Customer Support**

https://metalink.oracle.com

When contacting Customer Support, please provide:

- **Product version and program/module name.**
- Functional and technical description of the problem (include business impact).
- Detailed step-by-step instructions to recreate.
- Exact error message received.
- Screen shots of each step you take.

## **Conventions**

**Navigate:** This is a navigate statement. It tells you how to get to the start of the procedure and ends with a screen shot of the starting point and the statement "the Window Name window opens."

> **Note:** This is a note. It is used to call out information that is important, but not necessarily part of the procedure.

```
This is a code sample 
    It is used to display examples of code
```
A hyperlink appears like this.

# **1 System Requirements**

Before you can install SIM, you should ensure that your information systems can adequately support the SIM application. This chapter lists the recommended hardware and software requirements for running SIM on your clients (including handheld wireless devices and printers), application servers, and database servers.

Because the SIM architecture is a flexible platform, system requirements for the clients, application servers, and database servers will vary depending on each company's business requirements.

## **Client Requirements**

The following are the minimum requirements for the store-level clients:

- Java Runtime Environment (JRE) 1.4.2 (Java 2)
- <sup>128</sup> MB of RAM Note: If you plan to run multimedia files with POS, the recommended minimum for memory is 256 MB of RAM
- 1 GB of disk space (does not include operating system)
- TCP/IP support (NIC required)
- CPU: 1 GHz recommended, 500 MHz supported
- $\blacksquare$  Minimum of 800 x 600 video resolution
- Pointing device (mouse) and keyboard
- Full-time network connection to data tier
- Tethered scanner (optional)

## **Supported Operating Systems for Clients**

The store-level clients support the following operating systems:

- Windows 2000
- Windows XP®

**Note:** Oracle Retail does not recommend or explicitly support terminal sessions such as MTS or Citrix.

# **Wireless Handheld Devices and Printers**

Contact Oracle Retail for requirements, recommendations, and evaluations of currently deployed equipment for operating SIM on wireless handheld devices and printers. The SIM – Wireless Foundation™ has a component that runs on the handheld device and a corresponding component that runs on the application server. Wireless component installation and configuration is not covered in this installation guide.

# **Application Server Requirements**

The following are the minimum requirements for any application servers that support a JVM:

 $\blacksquare$  Java 1.4.2

**Note:** Native hardware-specific JREs on UNIX platforms may perform better than other JREs. For example, the Sun JVM may perform better than an IBM JVM on a Sun server.

- 512 MB of RAM
- 1 GB of disk space
- **TCP/IP** support
- Oracle® 9.2.0.X Client needs to be installed on the application server prior to performing the install
- WinZip® (Windows) or the zip/unzip utilities(UNIX) need to be installed on the application server

## **Supported Operating Systems for Application Servers**

The application servers support the following operating systems:

- Solaris
- HP-UX
- AIX

The table below lists operation requirements of the application server.

#### **Operation Requirements for the Application Servers**

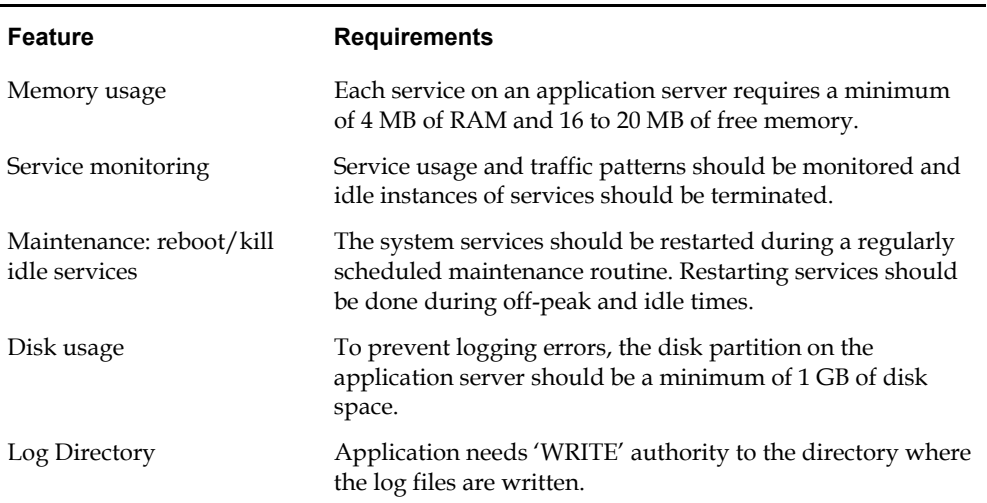

# **Database Requirements**

The following are the minimum requirements for the database servers:

- Oracle® 9.2.0.X RDBMS (Enterprise Edition)
- $\blacksquare$  1 GB of RAM

# **Oracle Retail Dependencies**

The following Oracle Retail products can be integrated with SIM. Next to each product is an indication of whether it is required or optional for SIM to function properly:

- Retail Integration Bus (RIB) Required
	- RIBforISO is a separately-packaged component that connects SIM to the RIB. The SIM application installer can install RIBforISO along with SIM if you provide the RIBforISO package prior to starting the installer. See the *Application Installation* section of this document for details.
	- Although typically used to integrate SIM with RMS, RIB can also be used to integrate SIM with other merchandising systems.

**Note:** RIB requires custom modifications to use a merchandising system other than RMS

- Retail Merchandising System (RMS) Optional
- Retail Service Layer for RMS (RSLforRMS) Optional
- Retail Price Management (RPM) Optional

The above products can be installed before or after SIM. However, it is helpful to know the connection details for the other products ahead of time so that you can provide them to the SIM application installer, which will configure the connection points for you.

# **Database Installation Tasks**

Before you apply the SIM 11.1.1 patch:

- Make a backup of all your objects and database schema.
- Check that SIM 11.1 is installed.
- Review the enclosed SIM 11.1.1 Patch Release Notes (sim-1111-rn.pdf).

Before copying over any files:

- Note whether customizations have been made to the module. If so, then the customizations must be reapplied over the new version of the module (or the fix may need to be applied to the custom version of the code).
- Copy the original files to a different directory before copying over them in case they need to be referred to at a later date.

**Note:** These instructions refer to SIM11DEV as the Oracle owning schema.

# **Mount CD-ROM on the Database Server**

- **1.** Copy the sim1111dbpatch.zip file from the CD /dbserverunix directory to a newly created staging directory on your UNIX server.
- **2.** Unzip the file by entering: unzip sim1111dbpatch.zip

# **Alter SIM Objects**

## **Alter SIM Tables**

- **1.** Change directories to STAGING\_AREA/dbcs
- **2.** Log into sqlplus as SIM11DEV and run the following command: SQL> @patch1111dbcs.sql
- **3.** Check the log file patch1111dbcs.log for any errors

## **Update Data for SIM**

- **1.** Change directories to STAGING\_AREA/data
- **2.** Log into sqlplus as SIM11DEV and run the following command: SQL> @patch1111ctl.sql
- **3.** Check the log file patch1201ctl.log for any errors.

# **Application Installation Tasks**

# **Application Installation**

The SIM 11.1.1 application distribution is a full install. It does not require a previous SIM application server installation. If there is a previous installation at the destination directory specified, the SIM application installer will back it up with a .<timestamp> suffix (See *Backups Created By Installer* below).

The first step in the installation process is to copy the SIM application distribution (sim11.1application.zip) onto the application servers. SIM must be copied on a server that has IP connectivity to other back-office servers.

> **Note:** The Java Runtime Environment (JRE) 1.4.2 must be installed on the application server before installing SIM on the application servers. To verify the current version of Java loaded on an application server, type java -version at a command line.

## **Expand the SIM Application Distribution**

**1.** Log into the UNIX server as the user who will own the SIM application server files. Create a new staging directory for the SIM application distribution (sim11.1application.zip). There should be a minimum of 500 MB disk space available for the application installation files.

This location will be referred to as INSTALL\_DIR for the remainder of this chapter.

**2.** Copy sim11.1application.zip to INSTALL\_DIR and extract its contents.

## **Download RIBforISO**

SIM 11.1.1 is compatible with both RIB 11 and RIB 12. You must download the proper RIBforISO package for your combination of SIM and RIB.

It is recommended that you download the RIBforISO package and provide it to the SIM installer. The SIM installer will run the RIBforISO installation script for you, and it will configure the RIBforISO files automatically.

If you choose not to install RIBforISO with SIM, you can still install it later using the installation procedure documented in the RIB install guide.

When you run the SIM application installer, it will look to the

INSTALL\_DIR/sim/application/RIBforISO directory for a RIBforISO tar file. If one is found, then the installer will give you the option of installing and configuring RIBforISO along with SIM. This can save you time and effort in manually modifying the RIB configuration files.

> RIB 11 Example: cp ribpak1111foriso111 eng 06222006.tar <INSTALL\_DIR>/sim/application/RIBforISO/

**RIB 12 Example:** cp ribpak1201forsim1111 eng 090106.tar <INSTALL\_DIR>/sim/application/RIBforISO/

Do not expand the tar file. The installer will do this for you.

The SIM installer only runs the SIM portion of the RIB install. Other RIB installation activities, such as the creation of the RIB tables in the SIM database schema, need to be done according to the RIB install guide.

Below is a diagram that shows integration between SIM and different versions of RIB and RMS:

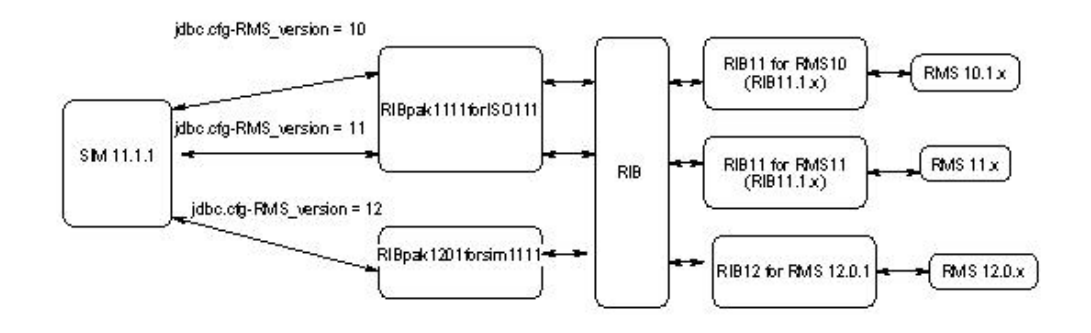

## **Download jonas\_timer.jar (JOTM)**

The SIM application requires the jonas\_timer.jar file to function properly. You must download the binary release of JOTM 1.4.3, expand it, and locate jotm-1.4.3/lib/jonas\_timer.jar. Copy this file into the following subdirectories of <INSTALL\_DIR>/sim/application/ISO\_<version>:

clientWindows/retek/library/

serverUnix/retek/library/

serverUnix/retek/library/ent/

If you have already run the SIM application installer, you can copy this file directly into the same directories of the SIM server and client installations.

The JOTM downloads page is located at http://forge.objectweb.org/project/showfiles.php?group\_id=19

> **Note:** The file you download might be a gzipped file, even though it has a .tar extension. If this is the case, rename the file to have a .tar.gz extension, gunzip it, and then untar it.

### **Run the SIM Application Installer**

The SIM application installer will install and configure the SIM application server.

**Note:** Appendix B contains details on every screen and field in the application installer.

- **1.** Expand the sim11.1application.zip distribution into INSTALL\_DIR.
- **2.** Set the JAVA\_HOME environment variable. JAVA\_HOME should point to a Java 1.4.2 JRE or JDK. The installer is not compatible with earlier versions of Java.
- **3.** If you are using an X server such as Exceed, set the DISPLAY environment variable so that you can run the installer in GUI mode (recommended). If you are not using an X server, or the GUI is too slow over your network, unset DISPLAY for text mode. (Caution: password fields are masked in GUI mode, but in text mode your input is shown in plain text in the terminal window).

**4.** Run the install.sh script. This will launch the installer. After installation is completed, a detailed installation log file is created: sim11install.<timestamp>.log.

> **Note:** Below are the usage details for install.sh. The typical usage for GUI mode is no arguments.

install.sh [text | silent]

**5.** The installer leaves behind the ant.install.properties file for future reference and repeat installations. This file contains all inputs you provided, including passwords. As a security precaution, make sure that the file has restrictive permissions.

**Example:** chmod 600 ant.install.properties

#### **Resolving Errors Encountered During Application Installation**

If the application installer encounters any errors, it will halt execution immediately. You can run the installer in silent mode so that you don't have to retype the settings for your environment. See Appendix C of this document for instructions on silent mode.

See Appendix E of this document for a list of common installation errors.

Since the application installation is a full reinstall every time, any previous partial installs will be overwritten by the successful installation.

#### **Backups Created by Installer**

The SIM application installer will back up previous installations by renaming them with <timestamp> suffixes. This is done to prevent the removal of any custom changes you might have. These backup directories can be safely removed without affecting the current installation.

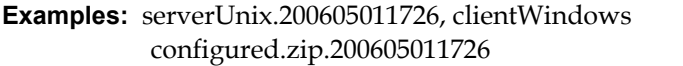

#### **Data Seeding from RMS 12**

If you have already run DataSeeding for RMS 11 and you don't need to run DataSeeding again. If your SIM server is going to integrate with RMS 12, you must run the DataSeeding utility at this time to load data from RMS into SIM. We highly recommend installing the SIM application server on the same machine with SIM database server when using DataSeeding utility. Verify that the following environment variables are set correctly.

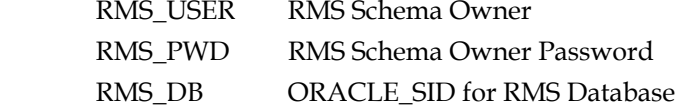

In this section, SIM\_INSTALL\_DIR refers to the SIM installation directory that you provided to the SIM application installer.

> **Note:** There is a known issue with the IBM JRE on the AIX platform.. If you are using AIX with the JRE provided with IBM, edit the file java.security (located at JAVA\_HOME/jre/lib/security). Remove the following line if it exists: security.provider.3=com.ibm.crypto.provider.IBMJCE

If your SIM installation is to be integrated with RMS, do the following:

- **1.** Change directories to SIM\_INSTALL\_DIR/server<Platform>/retek/sim/bin.
- **2.** Run DataSeedCreateRMSIndexes.sh to create indexes in RMS.
- **3.** Because they are temporary, do not run statistics on indexes above. Please review DataSeedCreateRMSIndexes.sql.
- **4.** Modify your rmsToRssCopy.cfg and set MAX\_THREADS and SIM\_COMMIT\_BLOCK

**Recommended values**: 1.5 threads per cpu for MAX\_THREADS, Commit Block 100000 for SIM\_COMMIT\_BLOCK

- **5.** Edit DataSeedAll.sh and set environment variables, userids, and passwords for SIM and RMS databases.
- **6.** Run the following command:

nohup ./DataSeedAll.sh &

- **7.** After data load completed successfully, run DataSeedClear.sh to remove dat, dsc, log and bad files.
- **8.** Run DataSeedDropRMSIndexes.sh to drop indexes from RMS.

### **SIM Client Files**

The SIM application installer configures the client files at the same time as the server files, and then creates the clientWindows-configured.zip file. You can download this file onto the client machine, expand it, and run it to connect to the SIM server.

## **SIM Configuration Files**

See Appendix F of this document for details on which configuration files and parameters are modified by the SIM application installer.

### **Start the SIM Application Server and Client**

#### **Start the Application Server**

- **1.** After you have completed the application server, client, and database portions of the install, you will need to start the application server.
- **2.** While logged in to the application server, change directories to SIM\_INSTALL\_DIR/server<Platform>/retek/sim/bin and run the script startup.sh. You can view the script to determine the three subscripts that are being called by this master script.

The application server should now be running. The log files generated by the application server are located at SIM\_INSTALL\_DIR/server<Platform>/retek/sim/log.

#### **Start the Client**

On the client machine, change directories to SIM\_CLIENT\_INSTALL\_DIR/client<Platform>/retek/sim/bin. Run the command sim.bat.

# **LDAP Configuration**

# **Getting SIM to Work With OpenLDAP**

### **Setup of LDAP**

There are a number of commercial LDAP servers available on the market – a commonly used one is OpenLDAP (available at www.openldap.org).

> **Note:** Development of LDAP functionality in the SIM product was carried out by using OpenLDAP 2.1.12 server with a Berkeley DB 4.1.25 back-end on UNIX

Once an LDAP server has been selected and installed, the SIM data schema (SIM.schema) must be loaded on top of the default LDAP core schema (core.schema) supplied by the server. The following sample configuration files and scripts are included in this release at SIM\_INSTALL\_DIR/server<Platform>/retek/sim/files/prod/database/ldap for use with OpenLDAP and Berkeley DB installations:

> **Note:** The following scripts and configuration files are provided as examples only. Variations may be necessary based on the LDAP server that is chosen and installed.

■ slapd.conf

An example OpenLDAP server configuration file.

start\_ldap.sh (start\_ldap.bat)

An example Start up script that starts just the LDAP stand-alone server. <LDAPServerName> and <LDAPServerPort> will have to be set to fit your environment.

loadnStart.sh (loadnStart.bat)

An example script that removes any LDAP databases, recreates the data directory, starts the LDAP stand-alone server, and loads a sample LDIF file. The sample LDIF files are discussed in the next section. This script will need to be modified to conform to your environment's directory structure and LDAP server.

**Note:** Running this script will completely delete any data in the target LDAP repository and insert the test data contained in the ldif file the script references.

stop\_ldap.sh

Stops the LDAP standalone server by killing the process.

**Note:** A stop script for Windows was not created – simply use ctl-c to stop the server process in the CMD window in which it is running

sim.schema

Contains the SIM LDAP schema that is loaded over the core.schema provided with the LDAP server.

 Several .ldif files that contain sample data are also included. They are explained further in the next section.

#### **To Configure SIM in an OpenLDAP Environment LDAP Server:**

- **1.** Customize the stop\_ldap.sh script:
	- Change the argument of the kill command to the location of the slapd.pid file as specified by the 'pidfile' key in the LDAP configuration file (slapd.conf).
- **2.** Customize the start\_ldap.sh and the loadnStart.ldap scripts:
	- Change the LD\_LIBRARY\_PATH key to the location of the BerkeleyDB libraries (this depends on the distribution of OpenLDAP used, some are static-linked against the BerkeleyDB libraries and do not need this).
	- In loadnStart.sh, change the lines that delete and recreate the LDAP database to reference your specific setup.
	- Change line that launches the LDAP server. The format of the line is given in the script.
	- In loadnStart.sh, change the line that loads the sample data into the LDAP server. The format of the line is given in the script.
- **3.** Customize the slapd.conf file:
	- Ensure that the SM.schema file is referenced correctly near the top of the slpad.conf file.
- **4.** Execute stop\_ldap.sh (if the LDAP server is already running)
- **5.** Execute start\_ldap.sh or loadnStart.sh to start the stand-alone LDAP server.

If loadnStart.sh is run, a scrolling list of data inserts into the LDAP repository should be displayed. If you get an error starting the server - check to make sure the server was not started anyway.

For connection errors, double check that the rootdn name and password specified in slapd.conf and start\_ldap.sh/loadnStart.sh match.

#### **SIM Data Schema Loads**

A Lightweight Directory Access Protocol (LDAP) Server handles user authentication in SIM. In order to have SIM setup correctly and have users login to the application, SIM needs to communicate with a LDAP server. Once the LDAP server is configured and installed, the SIM data schema must be loaded on top of the default LDAP core schema (core.schema) supplied by the server. This is done by the example script loadnStart.sh above.

Loading the data consists of creating 3 primary objects that SIM uses:

- **1.** Users
- **2.** Roles
- **3.** Stores

Several sample data entry files are available in the

SIM\_INSTALL\_DIR/server<Platform>/retek/sim/files/prod/database/ldap directory and illustrate the formatting of the required data. The file sampleData.ldif contains a sample entry for the SIM schema. The other sample data files, testData.ldif and superLDIF.ldif contain varying amounts of sample data.

> **Note:** You can have more than one rsimStoreID by simply repeating the userStore line, but should only have 1 homeStore.

> **Note:** Any user store entry for the user object must have a corresponding Store data populated in the SIM Oracle database to allow a successful login (table PA\_STR\_RTL).

**Note:** SIM does not currently use/validate against the employmentStatus field, but may at some future release. Valid types are below.

 $0 =$ active  $1 =$  terminated 2 = onleave  $3$  = oncall

User roles contain various privileges that users assigned this rsimRoleName can access. If a role is set to TRUE in isStoreSuperUser, that role can perform all privileges in any store they are assigned to as long as that task is available in that store. If a user has TRUE in isSuperUser, they can perform any task in any store as long as that task is available in that store.

The privileges available in SIM are listed below.

- Create/View Stock Count (my store) 1
- Create/View Stock Count (all stores) 2
- Authorize Count 4
- $\blacksquare$  Item Lookup 8
- **Transfer Receive 16**
- Transfer Create/Save 32
- Supplier Lookup 64
- DSD 128
- Return Stock 256
- **Warehouse Delivery 512**
- **Container Lookup 1024**
- Inventory Adjustment 2048
- Pricing 4096
- View/Perform Stock Count 8192
- Store Admin/Configuration 16384
- Transfer Requests 32768
- **Item Requests 65536**
- Sequencing 131072

LDAP store data must match the location data maintained in the SIM database. Stores also have privileges assigned to them. It needs to be noted that store privileges override user privileges. For example, if privilege 512 is not available to a store, users logged into that store will not be able to perform function 512 even if their role specifically allows it.

Once an LDAP user is correctly set up for a store that is present in your SIM database you will be able to log in to the SIM client.

# **A**

# **Appendix: SIM Database Schema Installer Screens**

You will need the following details about your environment for the installer to successfully create the SIM database schema. Depending on the options you select, you may not see some screens or fields.

#### **Screen: Create Database User**

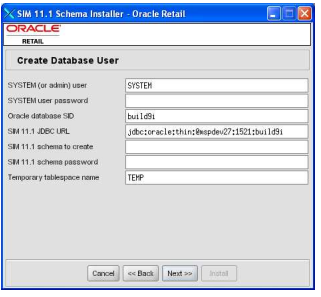

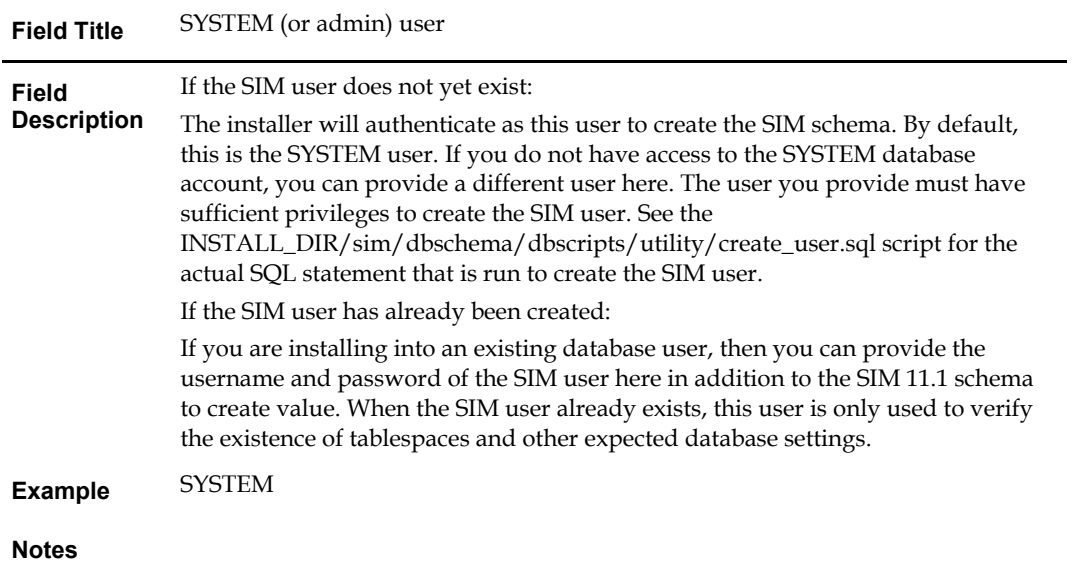

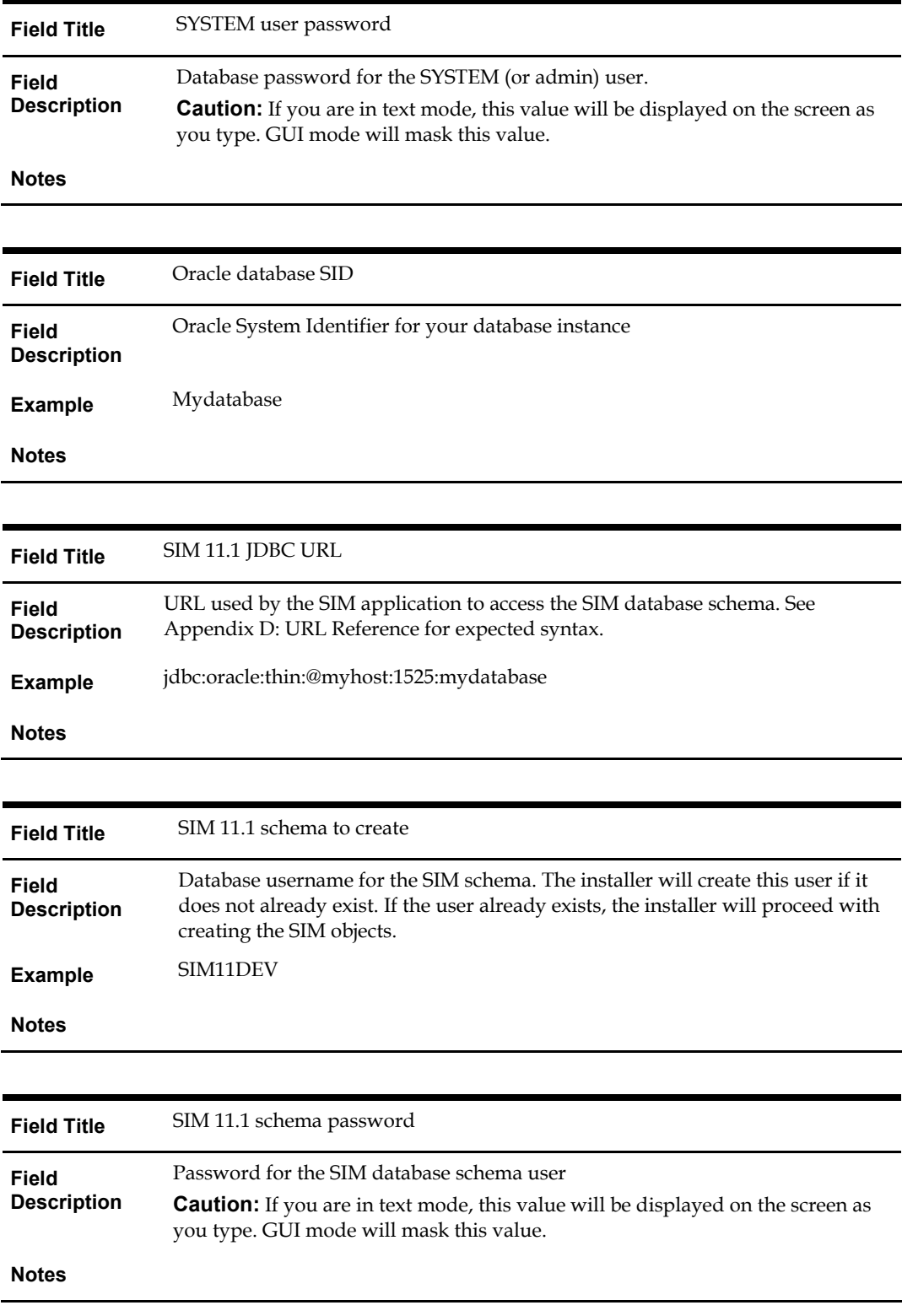

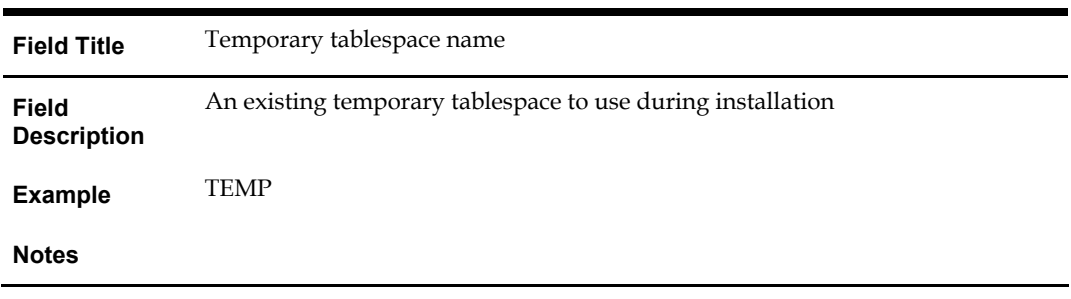

## **Screen: PL/SQL Batch**

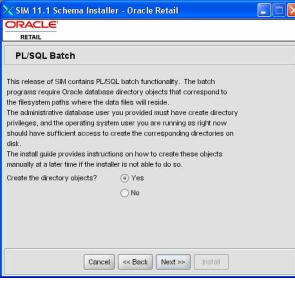

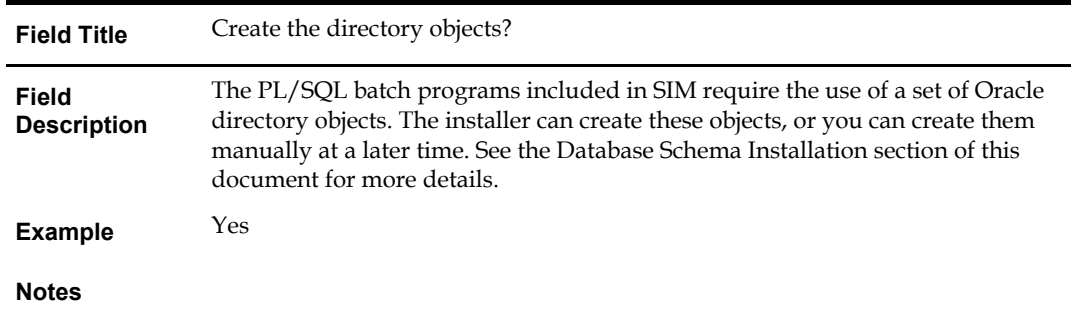

### **Screen: PL/SQL Batch Setup – Base Directory**

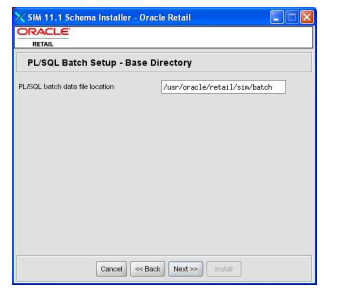

#### **Fields on this Screen:**

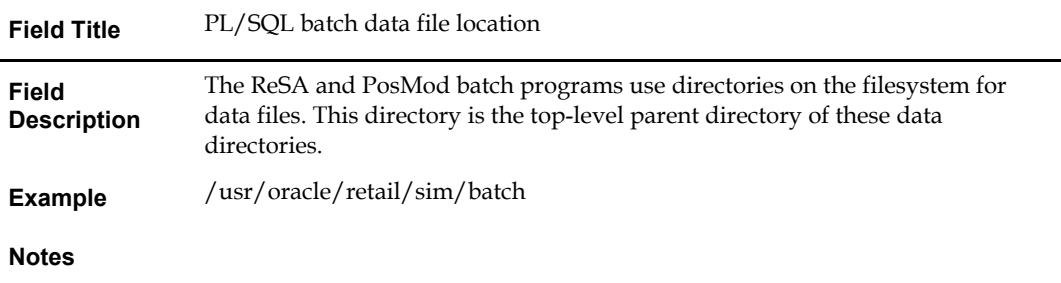

### **Screen: PL/SQL Batch Setup**

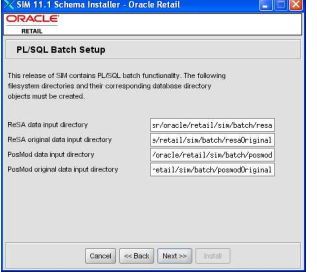

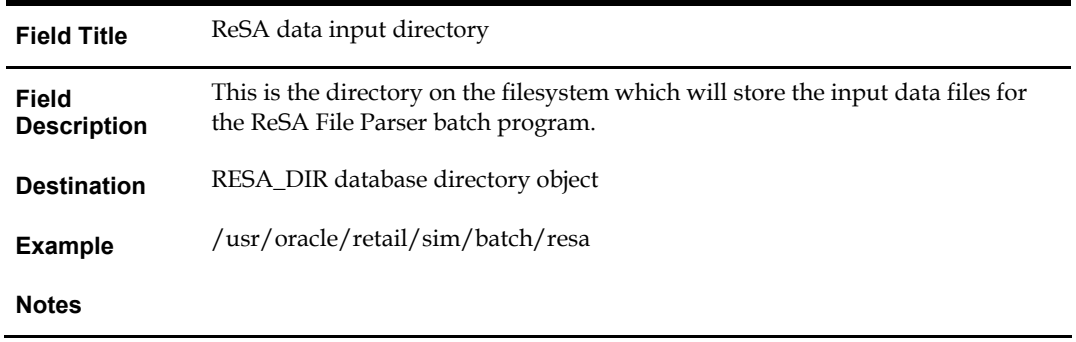

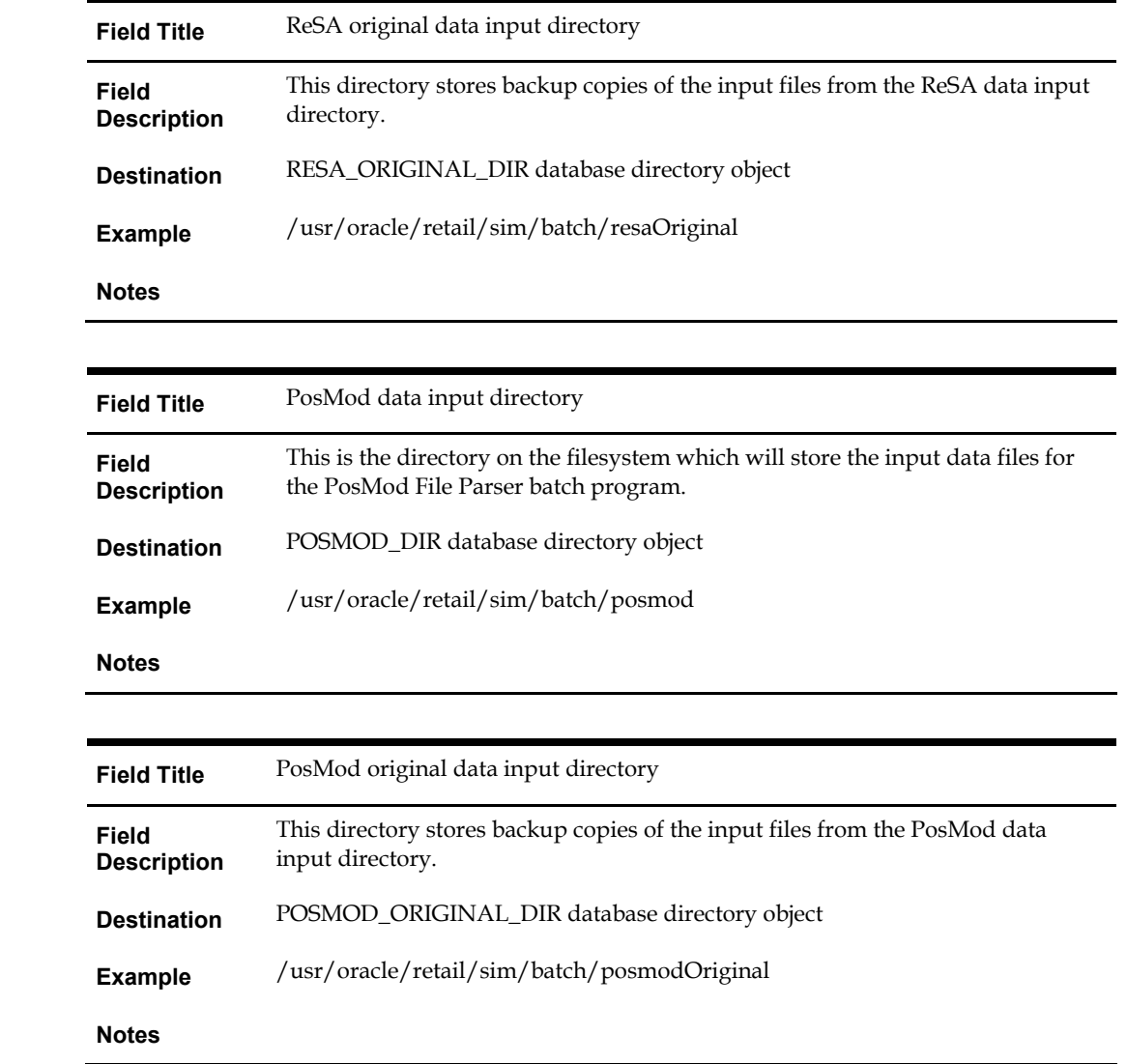

### **Screen: SQL Verbosity**

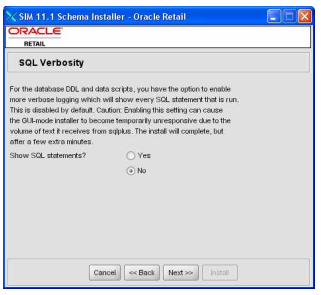

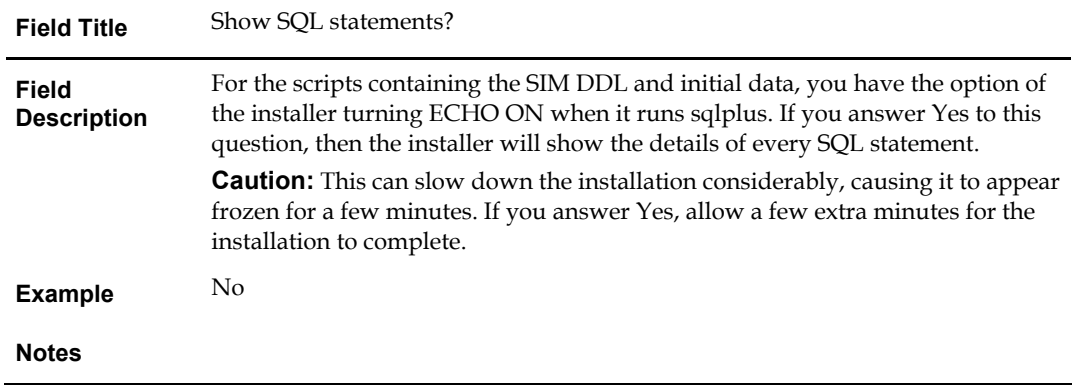

# **Appendix: SIM Application Installer Screens**

You will need the following details about your environment for the installer to successfully configure and install the SIM application. Depending on the options you select, you may not see some screens.

#### **Screen: SIM Installation Directory**

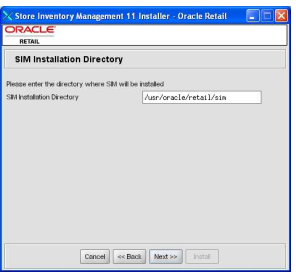

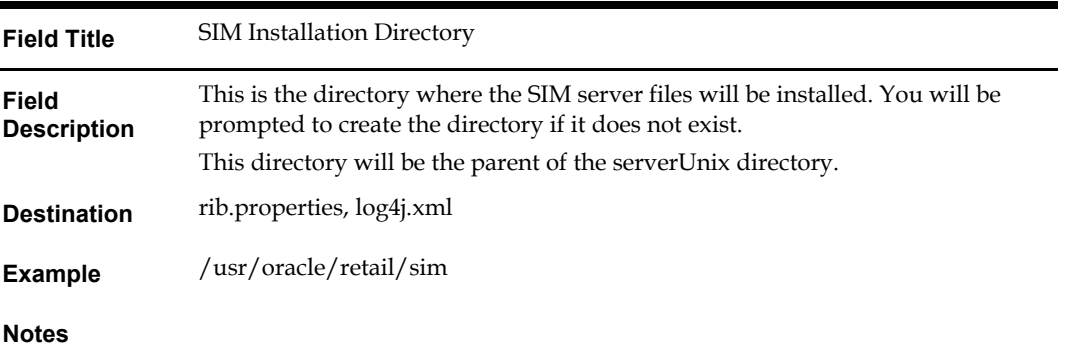

### **Screen: SIM Port Settings**

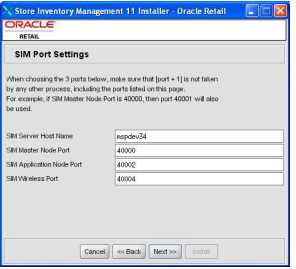

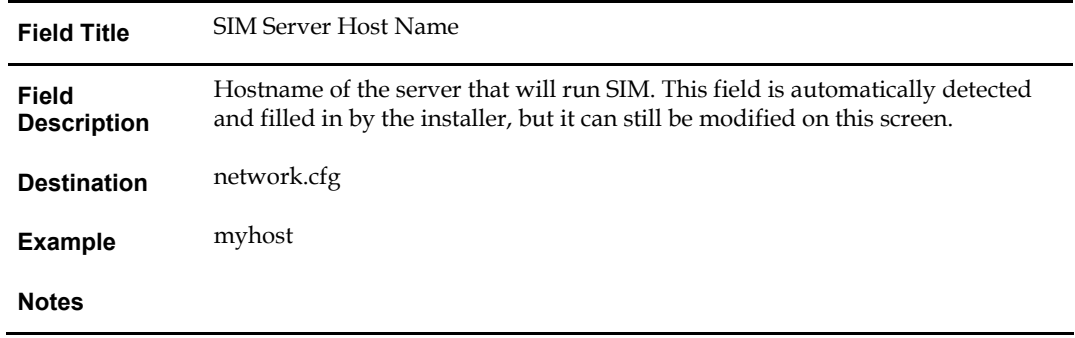

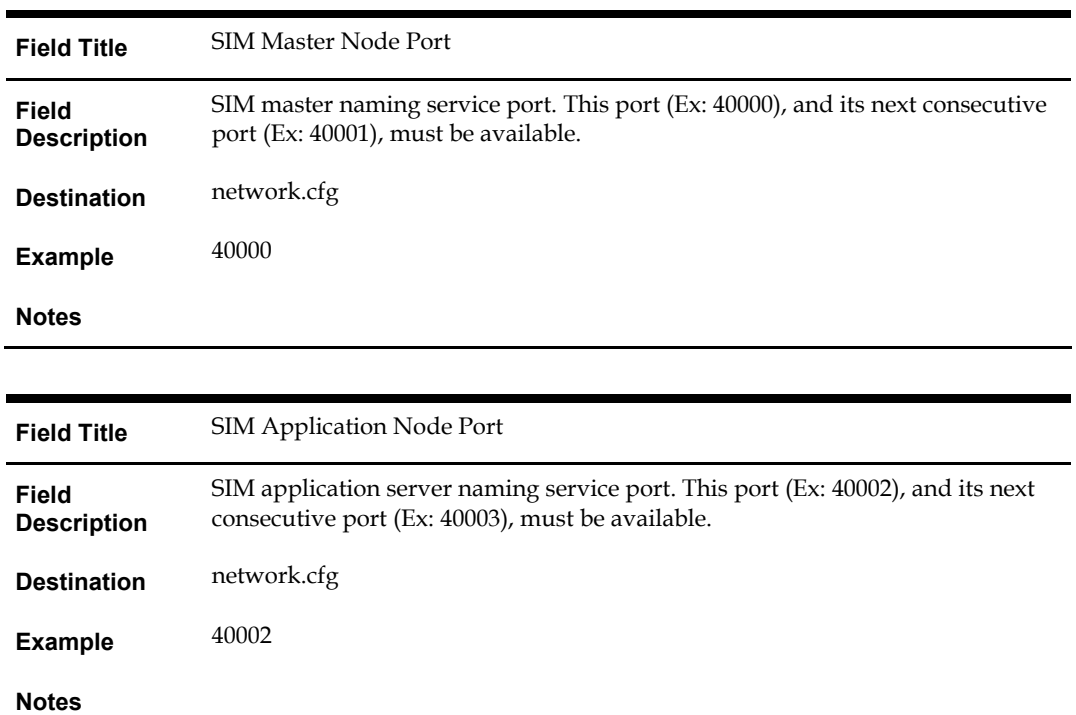

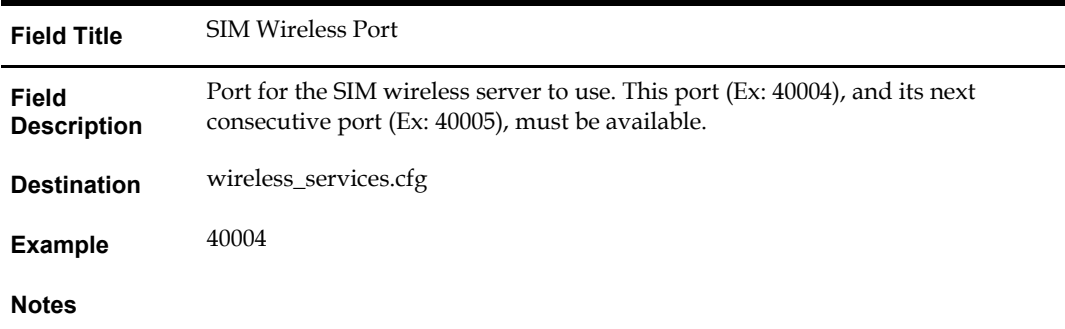

### **Screen: LDAP directory server details**

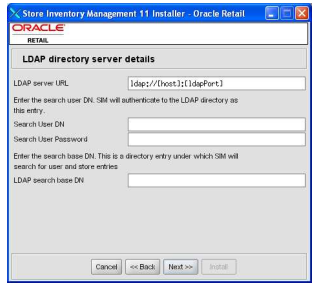

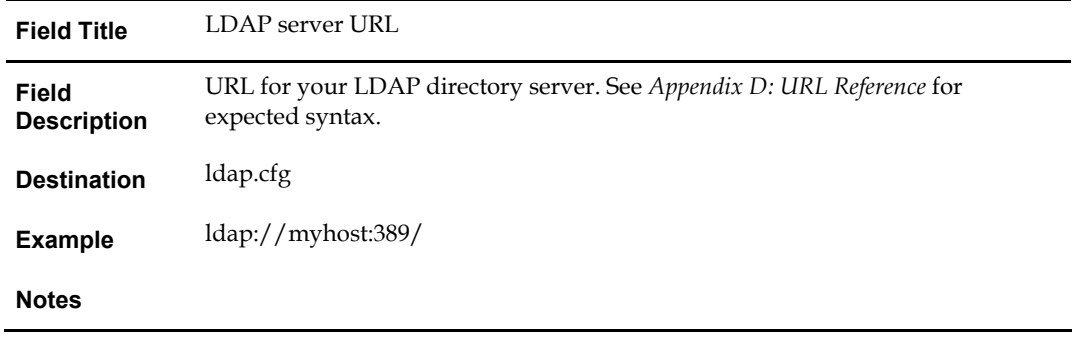

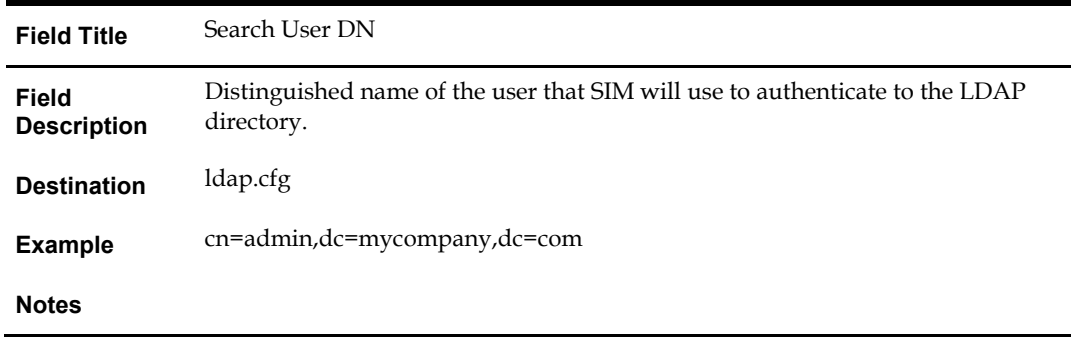

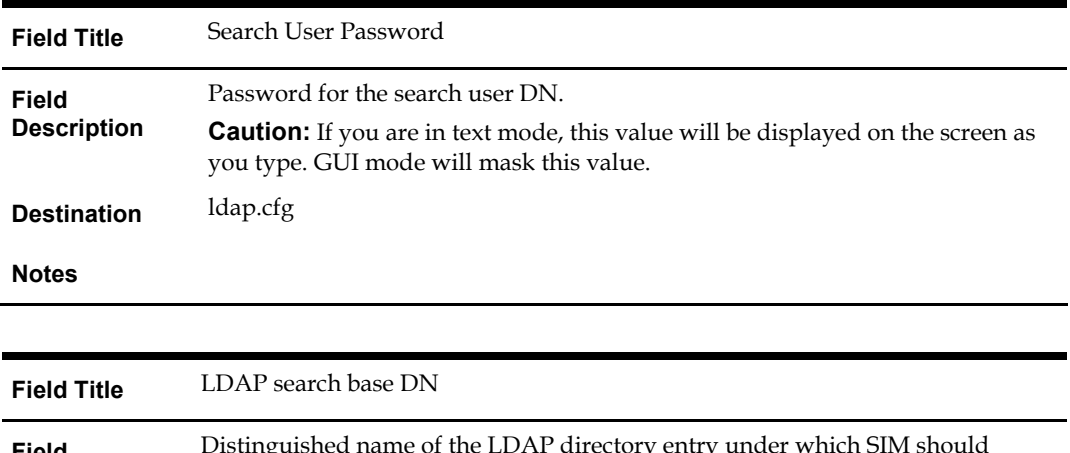

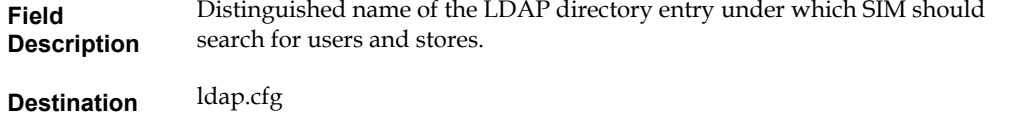

**Example** cn=Users,dc=mycompany,dc=com

### **Screen: Data Source Details**

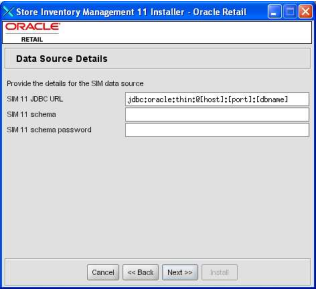

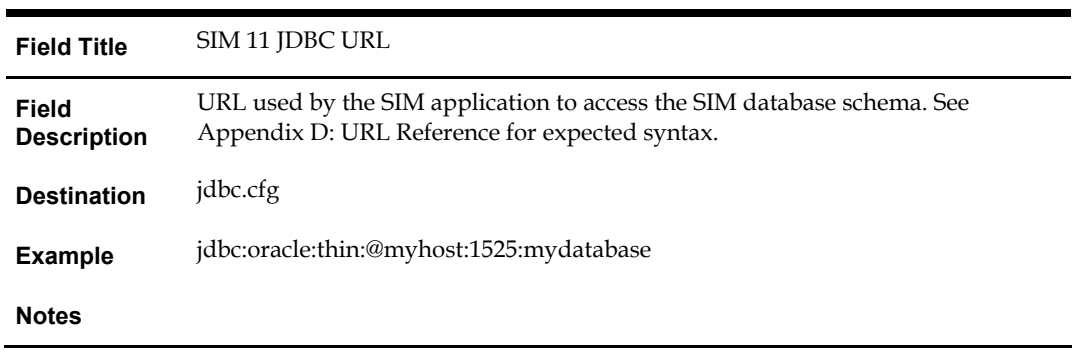

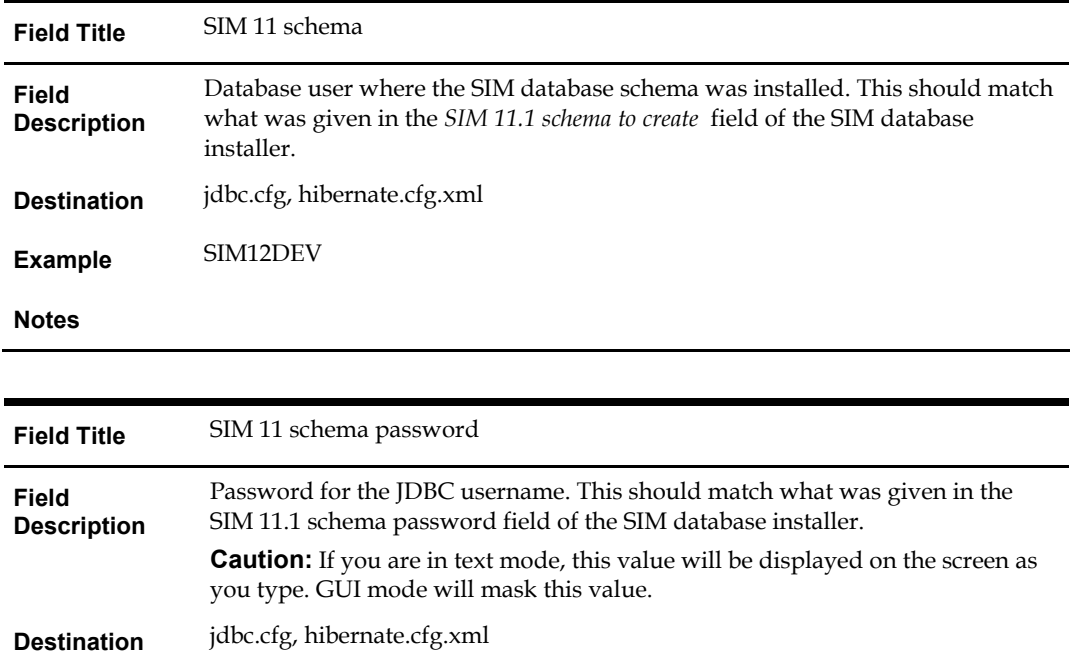

**Notes** 

### **Screen: Web Help Files**

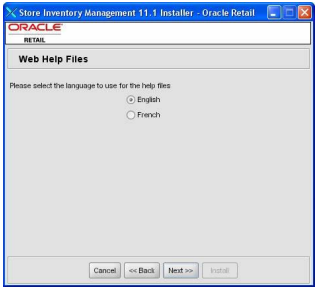

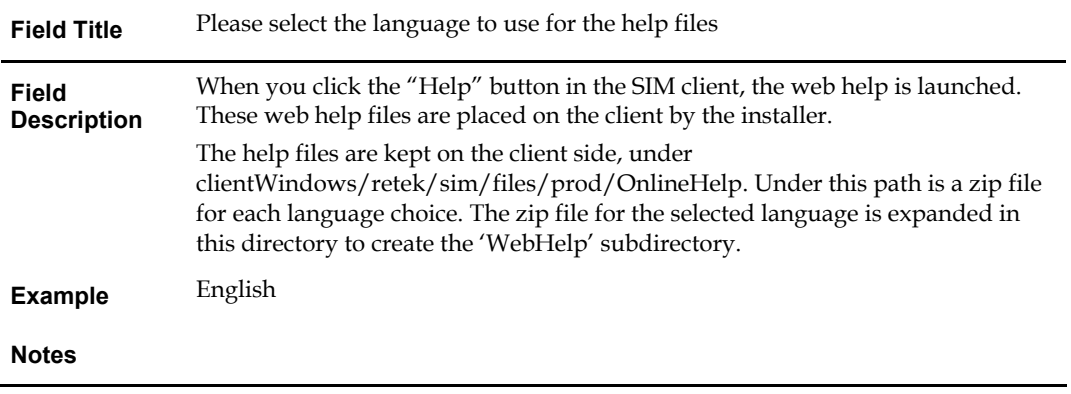

# **Screen: Retail Merchandising System**

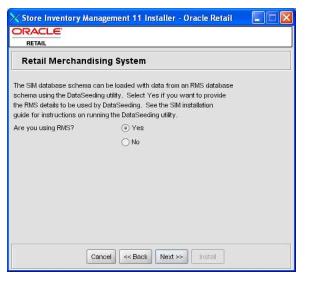

#### **Fields on this Screen**

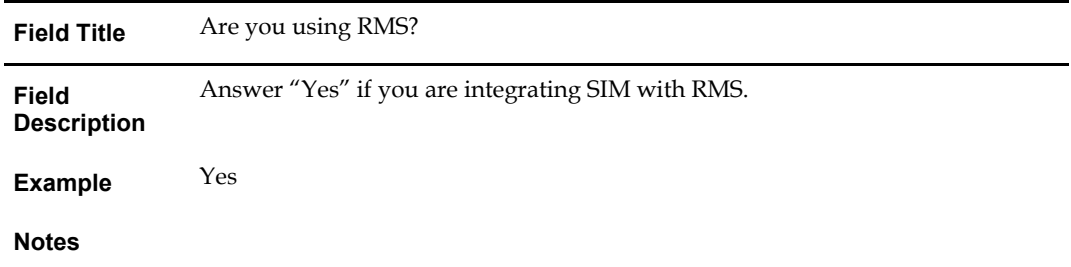

#### **Screen: RMS Details**

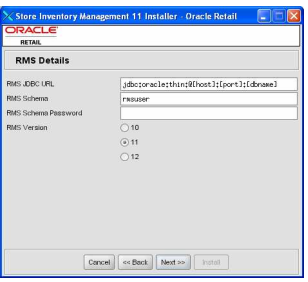

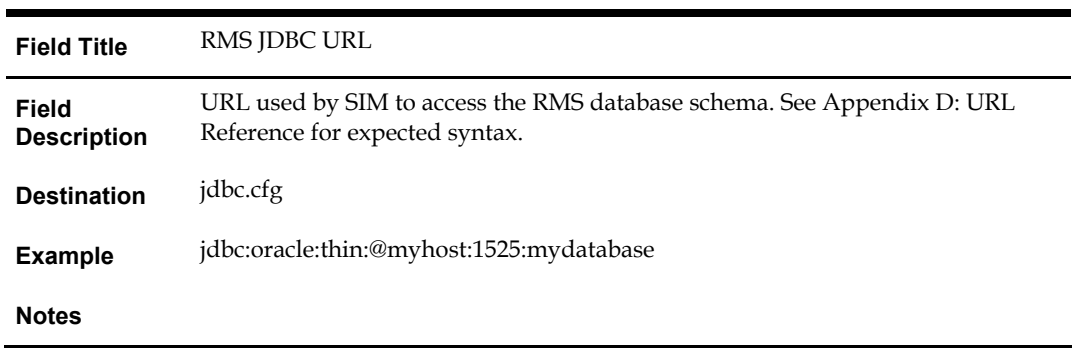

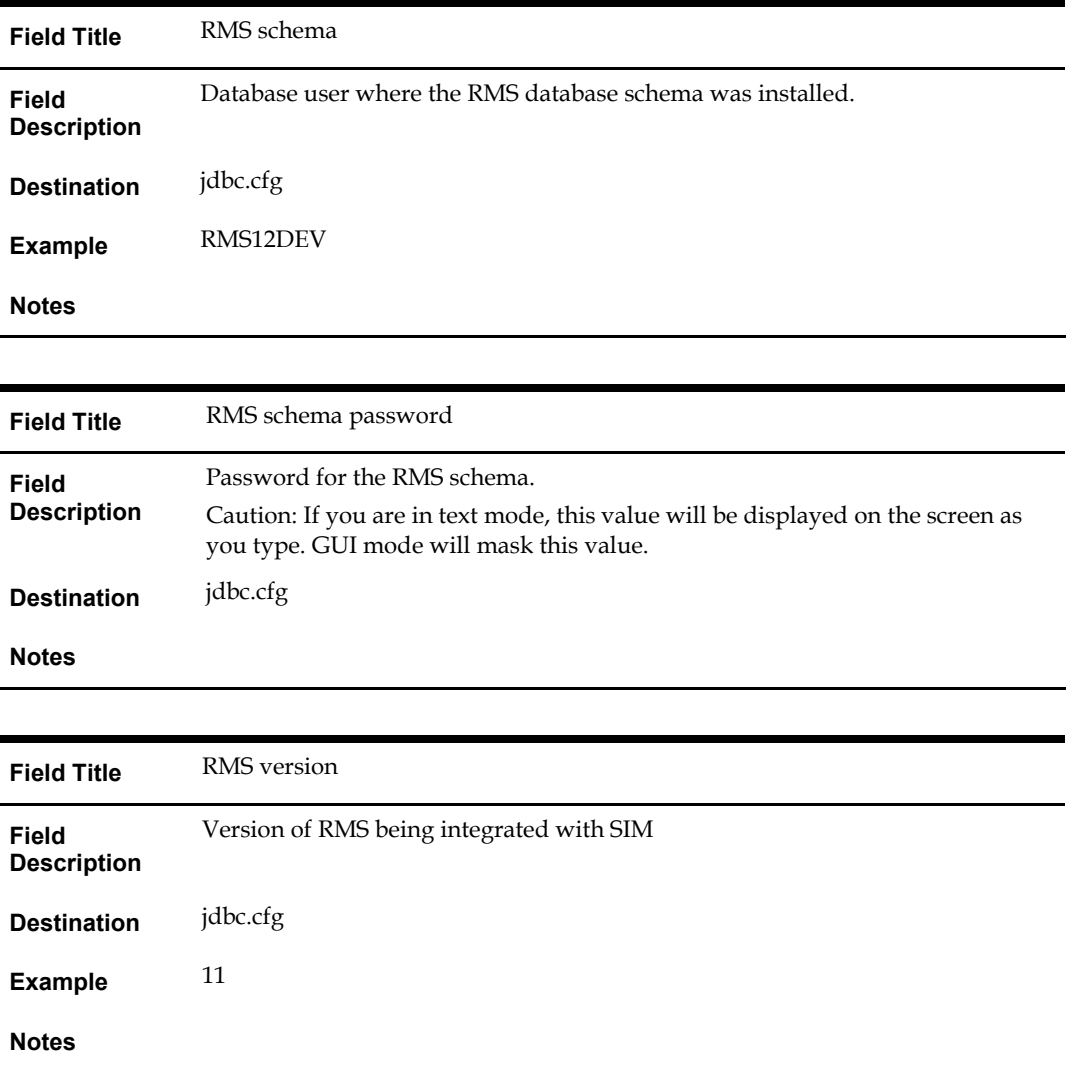

### **Screen: Other Oracle Retail Applications**

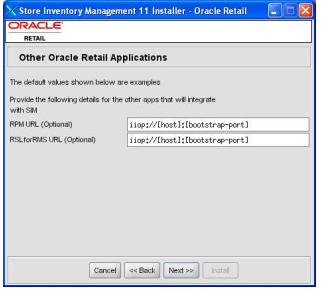

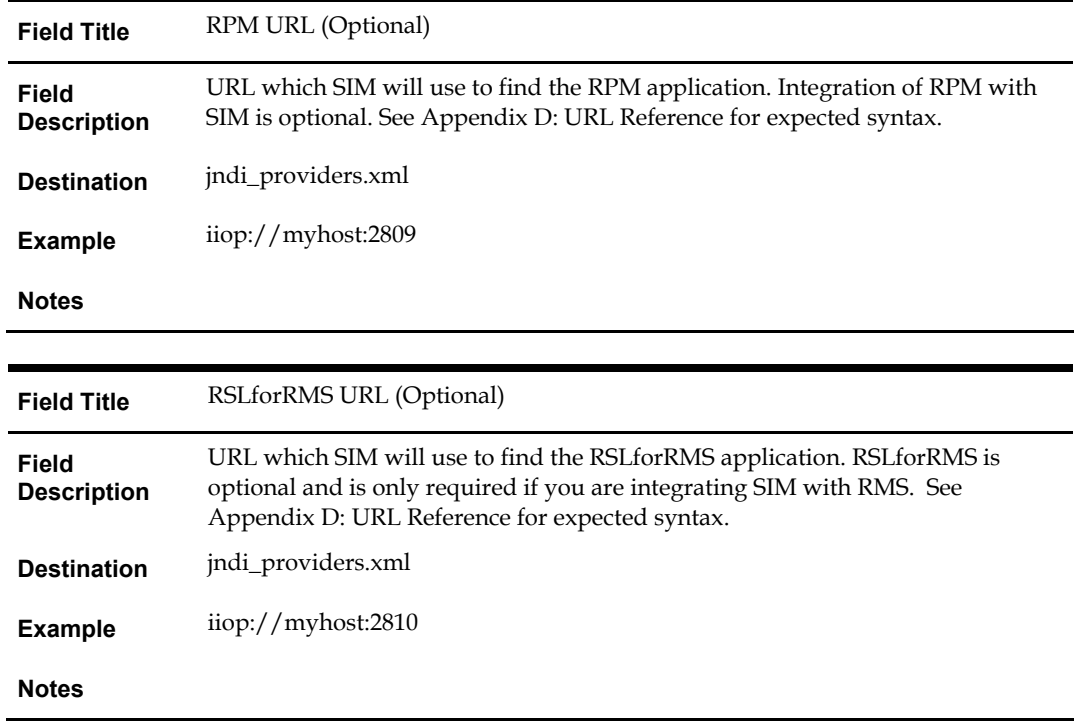

### **Screen: Retail Integration Bus**

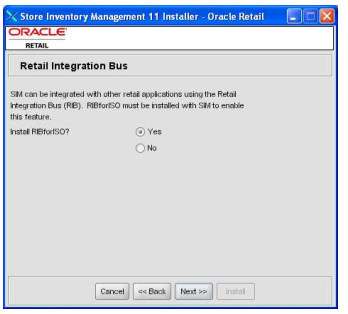

#### **Fields on this Screen**

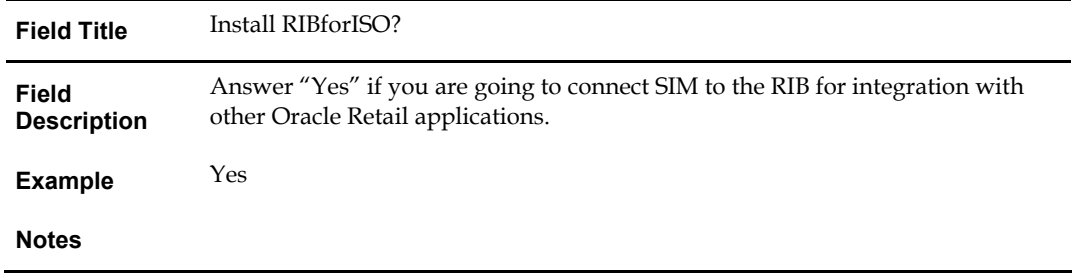

## **Screen: RIB Settings**

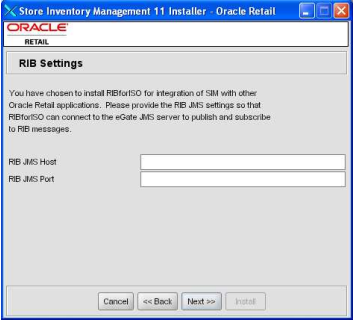

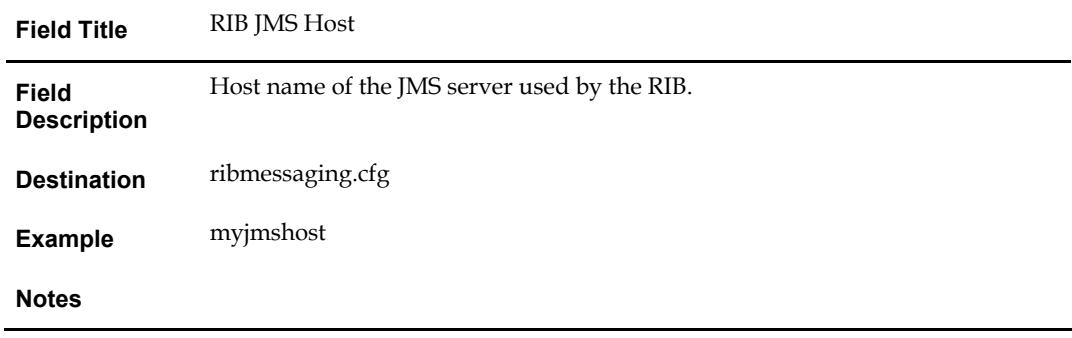

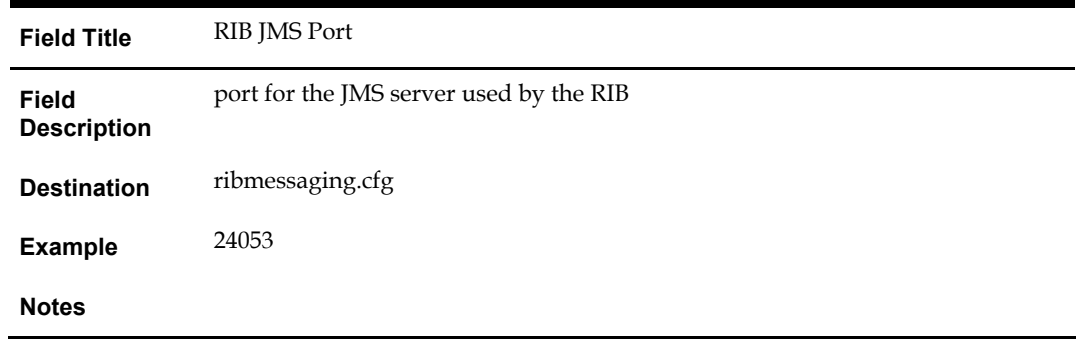

# **Appendix: Installer Silent Mode**

## **Repeating an Installation Attempt**

In addition to the GUI and text interfaces of the SIM installer, there is a silent mode that can be run. This mode is useful if you wish to run a repeat installation without retyping the settings you provided in the previous installation. It is also useful if you encounter errors in the middle of an installation and wish to continue.

The installer runs in two distinct phases. The first phase involves gathering settings from the user. At the end of the first phase, a properties file named ant.install.properties is created with the settings that were provided. Then the second phase begins, where this properties file is used to provide your settings for the installation.

To skip the first phase and re-use the ant.install.properties file from a previous run, follow these instructions:

- **1.** Edit the ant.install.properties file and correct any invalid settings that may have caused the installer to fail in its previous run.
- **2.** Run the installer again with the **silent** argument.

**Example:** install.sh silent

## **Re-Using ant.install.properties in a Different Staging Directory**

**ant.install.properties** is the input file for the installer back-end and is created after you answer all of the prompts. This file can be used for repeat attempts from the same staging area (see *Repeating an Installation Attempt* above). If this file is moved to a different staging directory, then the **basedir** property needs to be removed from the file before running the installer again. Simply delete the line containing the basedir property from the file.

# **Appendix: URL Reference**

Both the database schema and application installers for the Security Manager product will ask for several different URLs. These include the following.

# **JDBC URL for a Database**

Used by the Java application and by the installer to connect to the database. Syntax: jdbc:oracle:thin:@<host>:<port>:<sid>

- **•** <host>: hostname of the database server
- <port>: database listener port
- <sid>: system identifier for the database

**Example:** jdbc:oracle:thin:@myhost:1521:mysid

# **LDAP Server URL**

Used by the Java application to connect to the LDAP directory.

Syntax: ldap://<host>:<port>

- **•** <host>: hostname of the directory server
- <port>: LDAP server port

**Example:** ldap://myhost:389

# **JNDI Provider URL for an Application**

Used by the application client to access the application running in the server. Also used by other applications for server-to-server calls.

OracleAS:

Syntax: opmn:ormi://<host>:<port>:<instance>/<app>

- **•** <host>: hostname of the OracleAS environment
- <port>: OPMN request port of the OracleAS environment. This can be found in the <ORACLE\_HOME>/opmn/conf/opmn.xml file.
- <instance>: Name of the OC4J instance running the application
- <app>: Deployment name for the application.

**Example:** opmn:ormi://myhost:6003:rsm-oc4jinstance/rsm12

**Note:** The JNDI provider URL can have a different format depending on your cluster topology. Consult the Oracle Application Server documentation for further details.

WebSphere :

Syntax: iiop://<host>:<port>

- **•** <host>: hostname of the WebSphere environment
- <port>: BOOTSTRAP port of the WebSphere server that is running the application.

**Example:** iiop://myhost:2809

# **Appendix: Common Installation Errors**

This section provides some common errors encountered during installation of RSM.

# **Database Installer Hangs on Startup**

#### **Symptom**:

When the database schema installer is run, the following is written to the console and the installer hangs indefinitely:

```
Running pre-install checks 
Running tnsping to get listener port
```
#### **Solution**:

The installer startup script is waiting for control to return from the **tnsping** command, but tnsping is hanging. Type Control+C to cancel the installer, and investigate and solve the problem that is causing the **tnsping <sid>** command to hang. This can be caused by duplicate database listeners running.

# **Unreadable Buttons in the Installer**

If you are unable to read the text within the installer buttons, it probably means that your JAVA\_HOME is pointed to a pre-1.4.2 JRE. Set JAVA\_HOME to a Java runtime environment of version 1.4.2 or later and run the installer again.

# **"Could not create system preferences directory" Warning**

#### **Symptom**:

#### The following text appears in the installer Errors tab:

May 22, 2006 11:16:39 AM java.util.prefs.FileSystemPreferences\$3 run WARNING: Could not create system preferences directory. System preferences are unusable. May 22, 2006 11:17:09 AM java.util.prefs.FileSystemPreferences

checkLockFile0ErrorCode

WARNING: Could not lock System prefs. Unix error code -264946424.

#### **Solution:**

This is related to Java bug 4838770. The /etc/.java/.systemPrefs directory may not have been created on your system. See http://bugs.sun.com for details.

This is an issue with your installation of Java and does not affect the Oracle Retail product installation.

## **"Couldn't find X Input Context" Warnings**

#### **Symptom**:

The following text appears in the console window during execution of the installer in GUI mode:

Couldn't find X Input Context

#### **Solution:**

This message is harmless and can be ignored.

# **Appendix: SIM Configuration Files**

**Note:** Directory structures going forward will use the UNIX file separator standard - /. If the install is on a Windows machine, the file separator will actually be  $\setminus$ . In addition, scripts will be referred to as having a .sh extension – when performing a Windows installation the actual extension will be .bat.

# **SIM Configuration Files Modified by the SIM Installer**

**network.cfg** (both server and client side)

The network.cfg file is located at

SIM\_INSTALL\_DIR/server<Platform>/retek/sim/files/prod/config/. The following settings are changed by the installer:

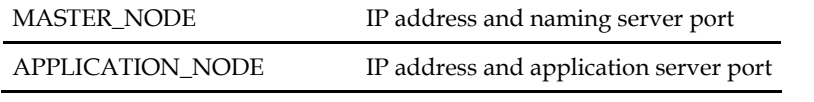

**Note:** The default port settings are 40000 and 40002 – if you are using Windows and you wish to change these port settings, the scripts rns.bat and node\_rns.bat. (located at SIM\_INSTALL\_DIR/serverWindows/retek/sim/bin) will need to be changed for to pass in the appropriate nondefault port numbers.

**jdbc.cfg** (both server and client side)

The jdbc.cfg file is located at

SIM\_INSTALL\_DIR/server<Platform>/retek/sim/files/prod/config/. The following settings are changed by the installer:

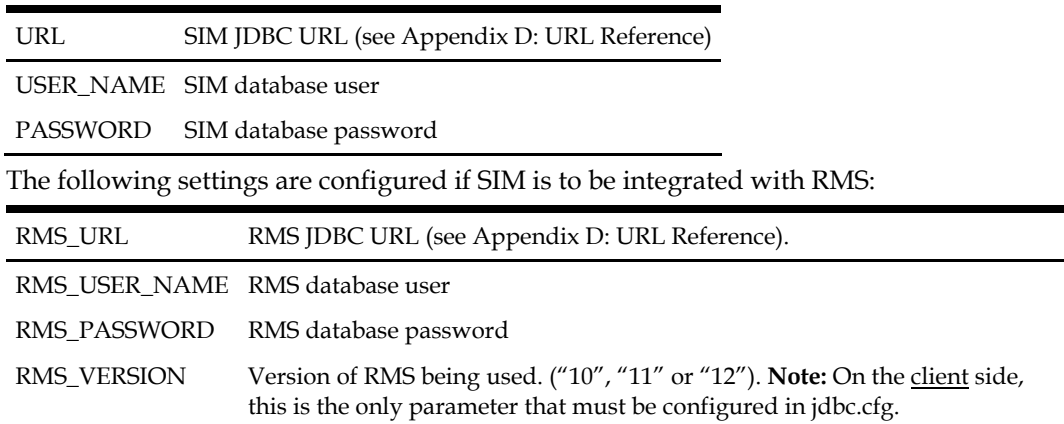

#### **messaging.cfg** (server side only)

Configuration of messaging.cfg is only necessary if you are running RPOS and are integrating SIM and RPOS using a JMS server.

> **Note:** messaging.cfg is NOT related to the RIB, and should NOT be configured with the eGate JMS settings. The **ribmessaging.cfg** file that is applied with RIBforISO should be used for this setting.

The messaging.cfg file is located at

SIM\_INSTALL\_DIR/server<Platform>/retek/sim/files/prod/config/. Change the BROKER setting to point at the server name and port where the SIM JMS server is running(see Note below):

BROKER=<server name>:<port>

**Note:** USERNAME and PASSWORD should be blank

**Note:** OpenJMS or another third party JMS Messaging server is required to allow SIM to push same day price changes to POS within SIM. To utilize this feature, a JMS server must be installed using the installation instructions provided with the product. A topic called PRICE\_UPDATE needs to be created on the JMS server for this functionality to work; consult the JMS Sever documentation for instructions for creating a messaging –topic.

**wireless\_services.cfg** (server side only)

The wireless\_services.cfg file is located at

SIM\_INSTALL\_DIR/server<Platform>/retek/sim/files/prod/config/. The installer configures the PORT parameter to the port you want your wireless container to listen on (default is 40004). Ensure that the PORT you choose is not in use by another application.

A known Solaris bug requires the following changes to WirelessContainer.xml located at SIM\_INSTALL\_DIR/server<Platform>/retek/sim/files/prod/tuning. The SIM installer will detect your operating system and take care of this change automatically.

If you are running the SIM server on Solaris, then you should have the following command-line arguments configured near the top of WirelessContainer.xml (changes in bold):

```
<commandLineArgs length="8">
```
<java.lang.String>CONTAINER\_FILE=WirelessContainer</java.lang.String>

<java.lang.String>STATS\_CLASS=com.retek.iso.cr.node.UnixProcessStats</java.lang.St ring>

<java.lang.String>DEFAULT\_GROUP=RTK.USA.MN.Minneapolis.RetekOnTheMall.Server.Windo ws</java.lang.String>

<java.lang.String>DEVICE\_TYPE=1</java.lang.String>

<java.lang.String>DEVICE\_ID=WirelessContainer</java.lang.String>

<java.lang.String>USER\_CONFIG=wireless\_client\_master.cfg</java.lang.String>

<java.lang.String>java.security.policy=../../library/policy</java.lang.String>

**<java.lang.String>file.encoding=Cp1252</java.lang.String>** 

</commandLineArgs>

#### If you are running the SIM server on a platform other than Solaris, then you should have the following command-line arguments configured near the top of WirelessContainer.xml:

```
<commandLineArgs length="7"> 
<java.lang.String>CONTAINER_FILE=WirelessContainer</java.lang.String> 
<java.lang.String>STATS_CLASS=com.retek.iso.cr.node.UnixProcessStats</java.lang.St
ring> 
<java.lang.String>DEFAULT_GROUP=RTK.USA.MN.Minneapolis.RetekOnTheMall.Server.Windo
ws</java.lang.String> 
<java.lang.String>DEVICE_TYPE=1</java.lang.String> 
<java.lang.String>DEVICE_ID=WirelessContainer</java.lang.String> 
<java.lang.String>USER_CONFIG=wireless_client_master.cfg</java.lang.String> 
<java.lang.String>java.security.policy=../../library/policy</java.lang.String> 
  <!-- Uncomment for Solaris 
java.lang.String>file.encoding=Cp1252</java.lang.String --> 
</commandLineArgs>
```
#### **wireless\_client\_master.cfg** (server side only)

The wireless\_client\_master.cfg file is located at SIM\_INSTALL\_DIR/server<Platform>/retek/sim/files/prod/config/. The installer configures the TCP\_PORT parameter to the port you want your wireless container to listen on (default is 40005).

Contact Oracle Retail for requirements, recommendations, and evaluations of currently deployed equipment for operating SIM on wireless handheld devices and printers.

#### **ldap.cfg** (server side only)

The ldap.cfg file is located at

SIM\_INSTALL\_DIR/server<Platform>/retek/sim/files/prod/config/. The installer changes the following settings:

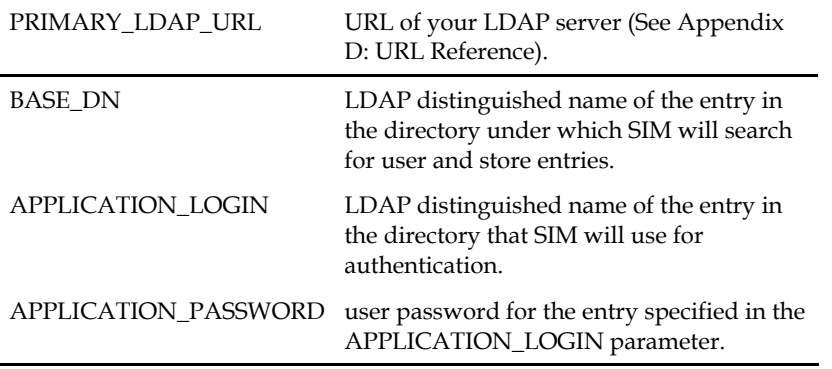

**Note:** LDAP configuration is further discussed in Chapter 3.

**jndi\_providers.xml** (server side only)

The jndi\_providers.xml file is located at

SIM\_INSTALL\_DIR/server<Platform>/retek/sim/files/prod/config/retek. The installer configures the RPM and RSLforRMS JNDI provider URLs in this file so that the SIM server can properly integrate with those applications.

#### Example:

```
<?xml version="1.0" ?> 
<ejb_context_overrides> 
         <provider app="rpm" url="iiop://mspdev37:23813" 
factory="com.ibm.websphere.naming.WsnInitialContextFactory"> 
         </provider> 
         <provider app="rms" url="iiop://mspdev05:2809" 
factory="com.ibm.websphere.naming.WsnInitialContextFactory"> 
         </provider> 
</ejb_context_overrides>
```
## **RIBforISO Configuration Files Modified by the SIM Installer**

If you provide the RIBforISO tar file to the SIM application installer, then it will run the RIBforISO installation and configure the following files:

server<platform>/retek/sim/files/prod/config/rib.properties server<platform>/retek/sim/files/prod/config/hibernate.cfg.xml server<platform>/retek/sim/files/prod/config/ribmessaging.cfg server<platform>/retek/sim/files/prod/config/log4j.xml

See the RIB install guide for exact details on which parameters need to be configured in these and other files.

# **Appendix: Sample Oracle 9.2.0.x Database Creation Scripts**

Read carefully. The scripts below are samples and may need to be modified for your environment. Oracle Retail recommends using UNDO instead of Rollback segments.

**Script:** crdb1.sql

**Execute as:** sysdba

**Note:** Modify file paths and "MODIFY\_SID" for your environment. The redo logs, TEMP and UNDO are not currently sized for a production environment.

# **Database Creation Script Part 1**

```
spool SID.log 
startup nomount pfile=${ORACLE_HOME}/dbs/init${ORACLE_SID}.ora 
create database "MODIFY_SID" 
         maxdatafiles 1000 
         character set UTF8 
     DATAFILE 
         '/u00/oradata/$ORACLE_SID/system01.dbf' SIZE 100M 
         AUTOEXTEND ON NEXT \overline{1} OM MAXSIZE 2000M
     LOGFILE 
       group 1 ('/u00/oradata/$ORACLE_SID/redo1a.log') size 100M, 
       group 2 ('/u00/oradata/$ORACLE_SID/redo2a.log') size 100M, 
       group 3 ('/u00/oradata/$ORACLE_SID/redo3a.log') size 100M 
DEFAULT TEMPORARY TABLESPACE TEMP 
        TEMPFILE '/u01/oradata/$ORACLE_SID/temp01.dbf' SIZE 500M 
         EXTENT MANAGEMENT LOCAL UNIFORM SIZE 1M 
undo tablespace UNDO_TS 
        DATAFILE '/u00/oradata/$ORACLE_SID/undo_ts01.dbf' SIZE 500M
; 
spool off 
exit 
Script: crdb2.sql 
Execute as: sysdba
```
## **Database Creation Script Part 2**

spool \${ORACLE\_SID}2.log

REM # install data dictionary views: PROMPT Running catalog.sql @\$ORACLE\_HOME/rdbms/admin/catalog.sql PROMPT Running catproc.sql @\$ORACLE\_HOME/rdbms/admin/catproc.sql PROMPT Running catblock.sql @\$ORACLE\_HOME/rdbms/admin/catblock.sql

REM \* If you create the oracle user externally, then set os\_authent\_prefix="" in the init.ora create user oracle identified externally; grant dba to oracle;

REM \* These privs needed for admin users to run proper grant code when creating users. grant select on dba\_jobs to public with grant option; grant select on dba\_roles to public with grant option; grant select on dba role privs to public with grant option; grant execute on dbms rls to public with grant option;

REM \* These privs needed to be granted to all due to 9i security changes. grant select catalog role to public; grant execute\_catalog\_role to public; grant execute on dbms\_lock to public; grant execute on dbms rls to public;

REM \* query rewrite privilege needed to create function-based indexes grant query rewrite to public;

REM \* dbms system is needed for tracing REM \* grant execute on sys.dbms\_system to public;

REM \* For each DBA user, run DBA synonyms SQL script. Don't forget that EACH REM \* DBA USER created in the future needs dba syn.sql run from its account. REM \* connect system/manager PROMPT Running pupbld.sql @\$ORACLE\_HOME/sqlplus/admin/pupbld.sql

PROMPT Creating PLAN table owned by SYSTEM @\$ORACLE\_HOME/rdbms/admin/utlxplan.sql

PROMPT Creating public synonyn for the plan table create public synonym PLAN TABLE for SYSTEM.PLAN TABLE;

REM \* Drop dbsnmp user since we are not using OEM and Oracle Intelligent Agent REM \* drop user dbsnmp cascade;

disconnect

**Script:** crdb3.sql **Execute as:** sysdba

# **Database Creation Script Part 3**

spool \${ORACLE\_SID}3.log

REM \* Install XDK and XSU PROMPT altering system to set \_system\_trig\_enabled to false ALTER SYSTEM SET "\_system\_trig\_enabled"=FALSE SCOPE=MEMORY;

PROMPT Running initjvm.sql to install Java objects @\$ORACLE\_HOME/javavm/install/initjvm.sql

PROMPT Running initxml.sql to install XML and XSU @\$ORACLE\_HOME/rdbms/admin/initxml.sql

PROMPT Running xmlja.sql to install NCOMP'ed XML Parser @\$ORACLE\_HOME/xdk/admin/xmlja.sql

PROMPT Running catjava.sql to install catalog scripts for Java @\$ORACLE\_HOME/rdbms/admin/catjava.sql

PROMPT Creating public synonyms and grants CREATE PUBLIC SYNONYM XMLQUERY for SYS.DBMS XMLQUERY; GRANT EXECUTE ON XMLQUERY TO PUBLIC; GRANT EXECUTE ON XMLPARSER TO PUBLIC; GRANT EXECUTE ON XMLDOM TO PUBLIC; CREATE PUBLIC SYNONYM XSLPROCESSOR for SYS.XSLPROCESSOR; GRANT EXECUTE ON XSLPROCESSOR TO PUBLIC;

PROMPT Revaliding invalid objects @\$ORACLE\_HOME/rdbms/admin/utlrp.sql

spool off

## **Sample Database init.ora**

```
############################################################################### 
# Oracle 9.2.0.x Parameter file 
# 
# NOTES: 
# 1. Change all file directory paths as necessary for your environment.
# 2. Search and replace the string "MODIFY SID" with your database name.
# 3. Modify parameters as necessary for your development, test,
     and production environments.
# 
# ------------------------------------------------------------------------ 
# MAINTENANCE LOG 
# 
# Date By Parameter Old/New Notes 
# +------+ +---------+ +-----------------+ +-------------+ +-------------+ 
# 09/15/03 Retek NA NA creation 
# 
############################################################################### 
# ------------------------------------------------------------------------------- 
# The following SGA parameters are CRITICAL to the performance of the 
# database. The following settings are based off 1GB of allotted memory. 
# Adjust these parameters for your environment. 
# The SGA is composed of: 
# db cache size, log buffer, java pool size, large pool size, shared pool size
# ------------------------------------------------------------------------------- 
db\_cache\_size = 256M<br>java pool size = 150M
java pool size = 150M \qquad # Retek required
(minimum=100M)<br>log buffer= 10485760shared pool size = 150M
# -------------------------------------------------------------------------------- 
# The following parameters do not affect SGA size and should be adjusted for 
# your environment. 
# --------------------
background_dump_dest = $ORACLE_BASE/admin/$ORACLE_SID/bdump 
\text{compatible} = 9.2.0control_files = (/u01/oradata/MODIFY_SID/MODIFY_SID_01.ctl 
 ,/u01/oradata/MODIFY_SID/MODIFY_SID_02.ctl) 
core_dump_dest = $ORACLE_BASE/admin/$ORACLE_SID/cdump
db_block_size = 8192 \qquad \qquad # default is 2k; adjust
before db creation, cannot change after db is created db files = 200# default is 200; set to
max number of database files 
db_file_multiblock_read_count = 8 \# (max io size)/(block
size); adjust as needed; platform specific
db_name = MODIFY\_SID<br>job queue processes = 9# Retek required; number
of \overline{c}pu's \overline{+1}local_listener = 
"(ADDRESS=(PROTOCOL=TCP)(HOST=localhost)(PORT=1521))"<br>nls date format = DD-MON-RR # Retek required
nls\_date\_format = DD-MON-RR = Reteriors rnls_calendar = GREGORIAN 
nls_language = AMERICAN # default 
nls_territory = AMERICA # default 
open_cursors = 900 # Retek required 
(minimum=900); default is 50 
optimizer_features_enable = 9.2.0 
optimizer_mode = CHOOSE # Retek required
```
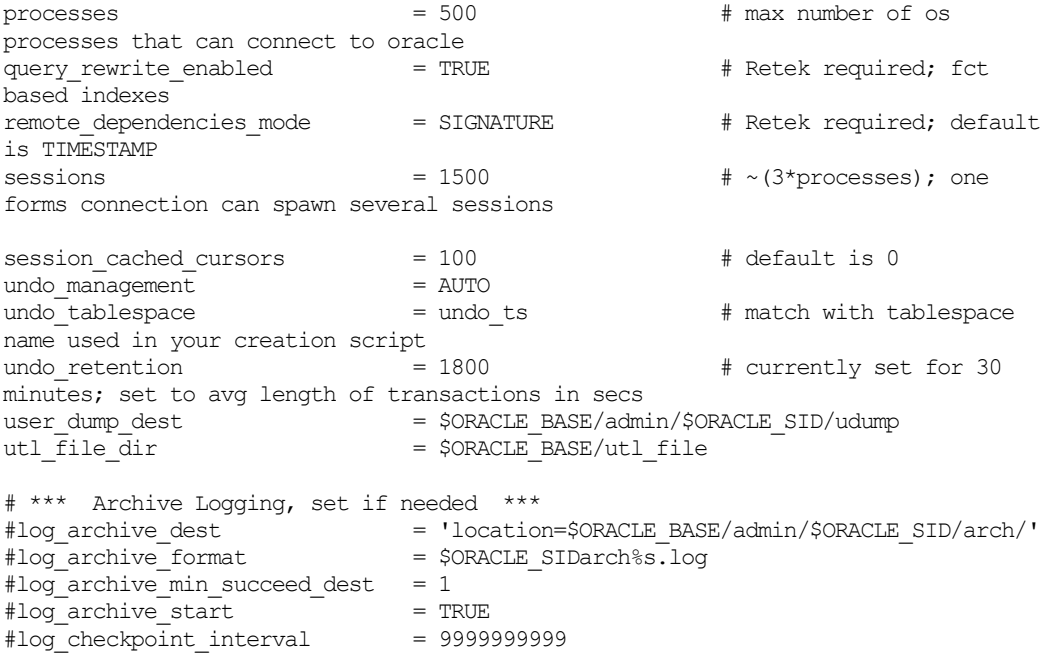

# **Appendix: SIM User Creation Script**

Below are the contents of the create\_user.sql script that the SIM database schema installer uses to create the SIM user. Check the script located at

INSTALL\_DIR/sim/dbschema/dbscripts/utility/create\_user.sql for the most up-to-date version.

```
WHENEVER SQLERROR EXIT FAILURE ROLLBACK 
spool create_user.log 
create user &1 
identified by &2 
default tablespace retek_data 
temporary tablespace &3 
/ 
grant select catalog role,
      alter session, 
      analyze any, 
      create any synonym, 
      create type, 
      create database link, 
       create library, 
       create procedure, 
       create public database link, 
       create public synonym, 
       create sequence, 
       create session, 
      create synonym, 
      create table, 
      create trigger, 
       create view, 
      drop any synonym, 
      execute any procedure, 
       select any sequence, 
       select any table, 
       query rewrite to &1 
/ 
alter user &1 quota unlimited on retek_data 
/ 
alter user &1 quota unlimited on retek index
/ 
alter user &1 quota unlimited on lob_data 
/ 
grant select on sys.dba role privs to &1
/ 
grant select on sys.dba_jobs to &1 
/ 
grant select on sys.dba roles to &1
/
```